## Изменение основных настроек устройств BioSmart

Для изменения конфигурации устройства в разделе Устройства, выделите его в списке и нажмите на панели инструментов кнопку Свойства . Откроется окно свойств устройства.

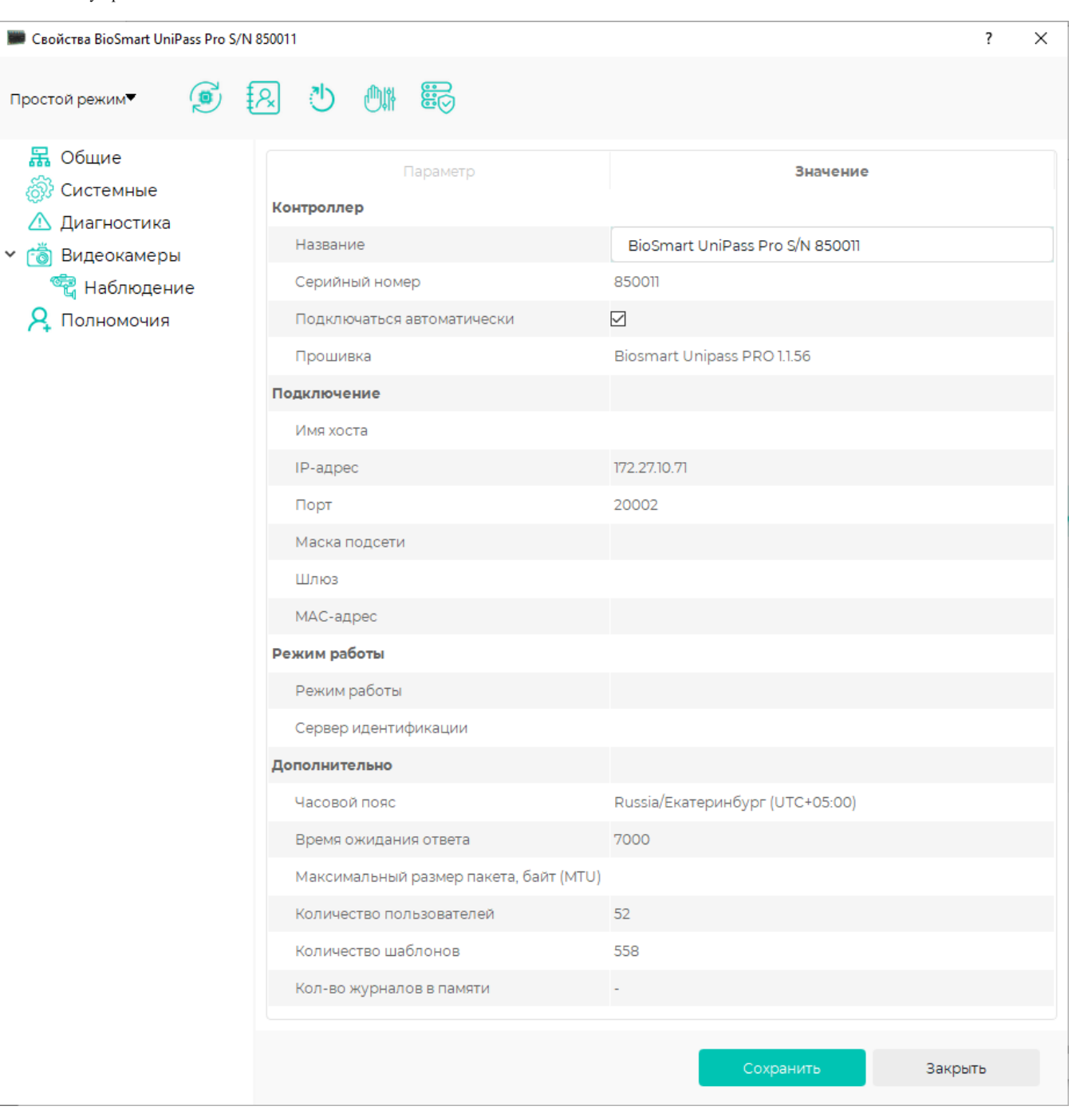

Для каждого устройства BioSmart вкладки окна Свойства и их содержание индивидуальны. Подробнее о настройке свойств каждого устройства см. соответствующее Руководство по эксплуатации.

После окончания редактирования свойств устройства, нажмите Сохранить.

Описание кнопок в окне Свойства.

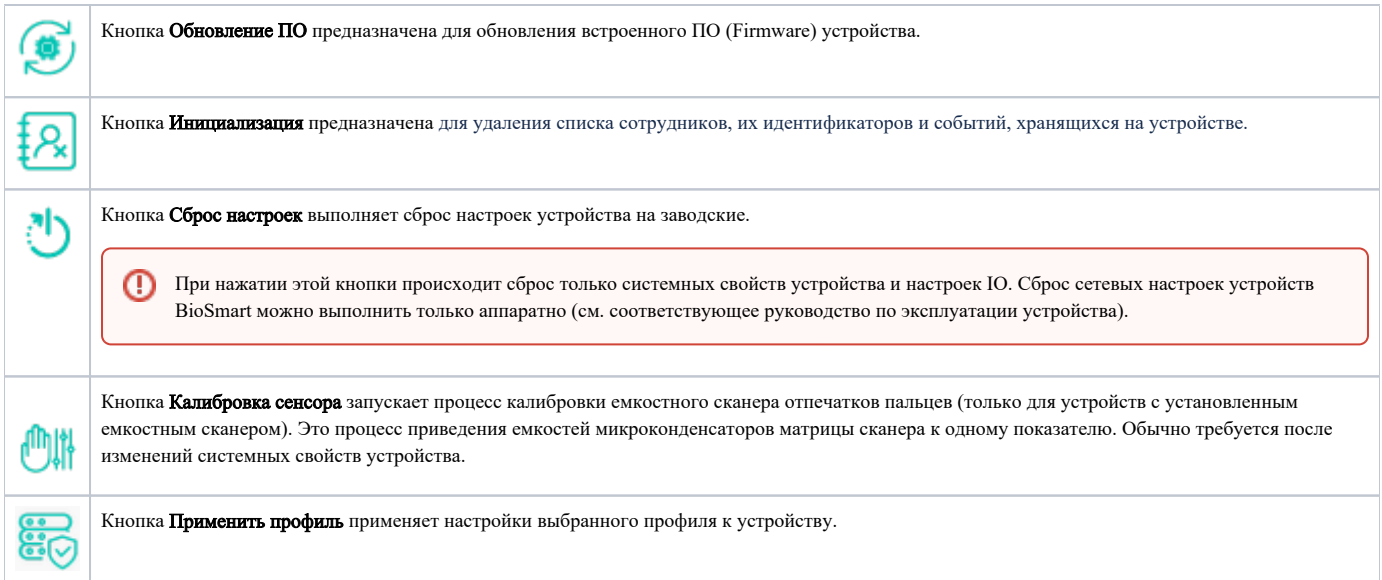